<span id="page-0-0"></span>Diese Hilfe richtet sich an Benutzer der Upgrade-Lizenz ZV-E1 4K 120p und beschreibt nur die zusätzlichen Funktionen. Die Upgrade-Lizenz kann von der folgenden Website heruntergeladen werden: <https://creatorscloud.sony.net/cameraupgrade/4k120p/>

## **ZV-E1: Hilfe**

[Einzelheiten zu anderen Funktionen oder zur Benutzung der Kamera finden Sie in der Hilfe unter diesem Link.](https://helpguide.sony.net/ilc/2310/v1/h_zz/index.html)

[Verwendbare Speicherkarten](#page-1-0)

[Filmeinstellungen \(Film\)](#page-4-0)

[Zeitl.&-rafferEinst.](#page-7-0)

[Bildwinkel](#page-10-0)

[Liste der Standardeinstellwerte \(Aufnahme\)](#page-12-0)

[Einschränkungen für das 4K 120p-Add-on](#page-21-0)

# <span id="page-1-0"></span>**Verwendbare Speicherkarten**

Diese Kamera unterstützt nur SD-Speicherkarten (UHS-II-kompatibel). Wenn Sie microSD-Speicherkarten mit dieser Kamera benutzen, achten Sie darauf, den korrekten Adapter zu verwenden.

## **Für Standbildaufnahmen**

Die folgenden Speicherkarten können verwendet werden.

SD/SDHC/SDXC-Speicherkarten

# **Für Filmaufnahmen (Bei Einstellung von [ Proxy-Aufnahme] auf [Aus])**

Die Filmaufnahmeformate und kompatible Speicherkarten sind wie folgt.

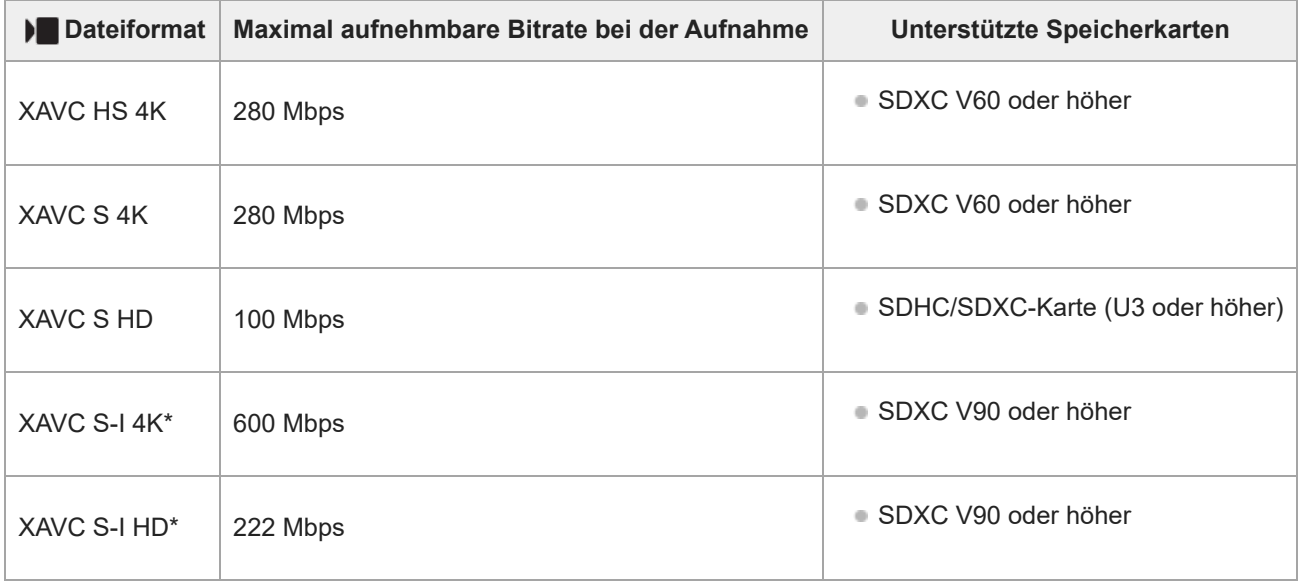

Aufnahme mit einer Aufnahmebildrate von [120p]/[100p] ist mit [XAVC S-I 4K] oder [XAVC S-I HD] nicht verfügbar.

## **Für Filmaufnahme (Bei Einstellung von [ Proxy-Aufnahme] auf [Ein])**

- Proxy-Aufnahme ist nicht möglich, wenn die Aufnahme-Bildfrequenz [120p]/[100p] beträgt. Je nach der Einstellung für [ Dateiformat] kann die maximale Aufnahme-Bitrate niedriger sein als bei der Einstellung von [Px Proxy-Aufnahme] auf [Aus]. Die folgenden Speicherkarten werden für [ $\blacktriangleright$  Dateiformat] unterstützt.
- Diese Kamera kann bei Aufnahmen im Format XAVC S-I keine Proxy-Aufnahmen durchführen.

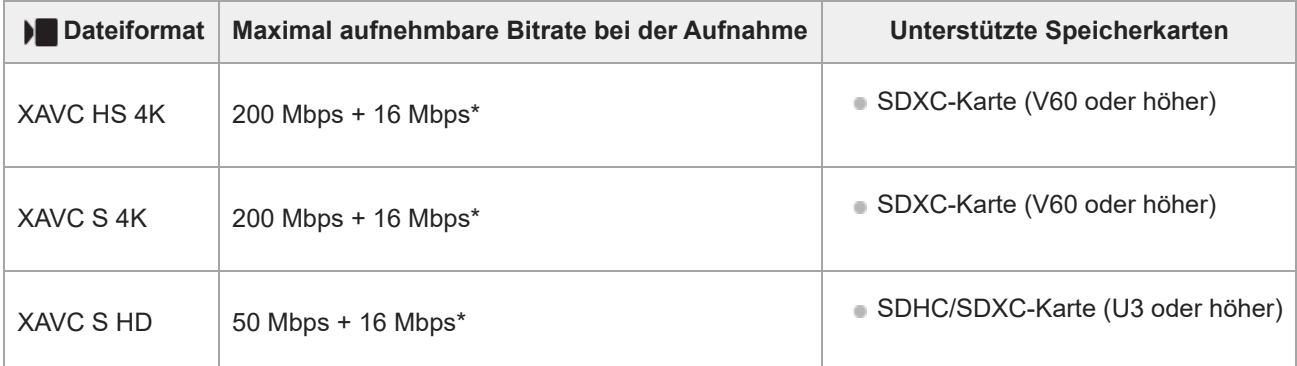

# **Für S&Q Motion-Aufnahme (bei Einstellung von [ Proxy-Aufnahme] auf [Aus])**

Dateiformate und kompatible Speicherkarten sind im Folgenden aufgeführt.

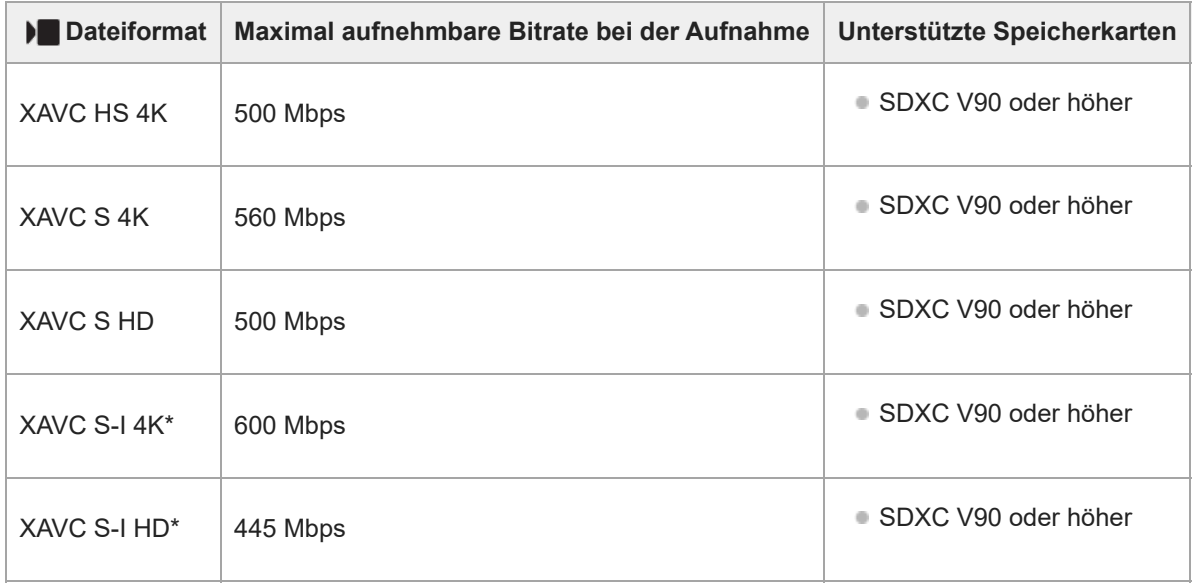

Aufnahme mit einer Aufnahmebildrate von [120p]/[100p] ist mit [XAVC S-I 4K] oder [XAVC S-I HD] nicht verfügbar.

## **Für S&Q Motion-Aufnahme (bei Einstellung von [ Proxy-Aufnahme] auf [Ein])**

- Proxy-Aufnahme ist nicht möglich, wenn die Aufnahme-Bildfrequenz [120p]/[100p] beträgt. Außerdem ist Proxy-Aufnahme nicht möglich, wenn die Bildrate auf [120fps]/[100fps] oder höher eingestellt ist. Je nach der Einstellung für [ Dateiformat] kann die maximale Aufnahme-Bitrate niedriger sein als bei der Einstellung von [ Px Proxy-Aufnahme] auf [Aus]. Die folgenden Speicherkarten werden für [ $\blacktriangleright$  Dateiformat] unterstützt.
- Diese Kamera kann bei Aufnahmen im Format XAVC S-I keine Proxy-Aufnahmen durchführen.

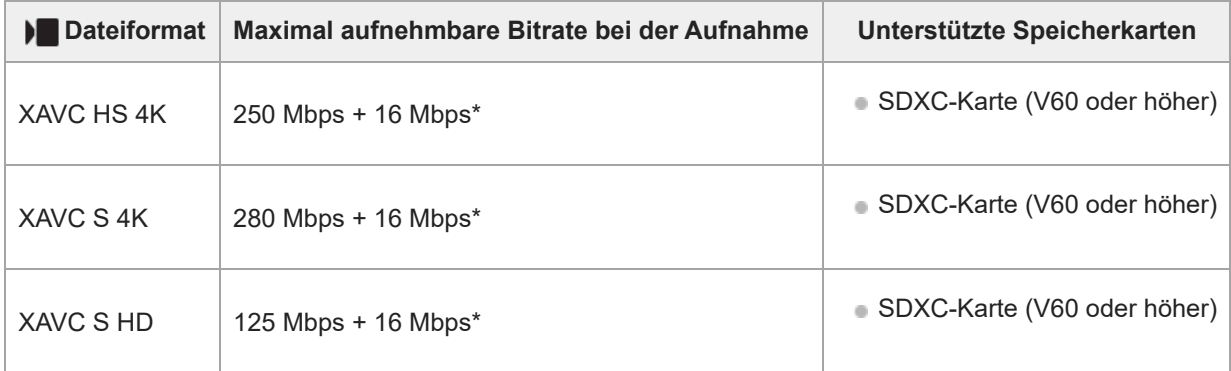

Die maximale Bitrate für das Aufzeichnen von Proxy-Filmen auf dieser Kamera beträgt 16 Mbps.

## **Für Zeitrafferaufnahme (Bei Einstellung von [ Proxy-Aufnahme] auf [Aus])**

Die folgenden Speicherkarten werden für [ Dateiformat] unterstützt.

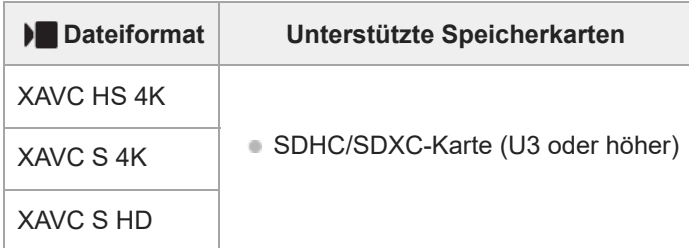

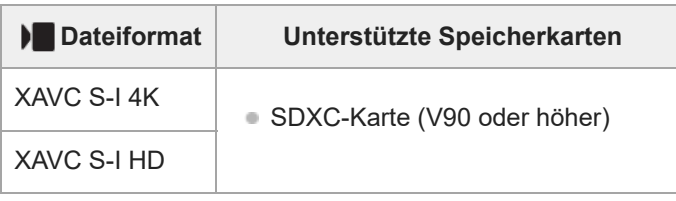

# **Für Zeitrafferaufnahme (Bei Einstellung von [ Proxy-Aufnahme] auf [Ein])**

- Die folgenden Speicherkarten werden für [ $\blacksquare$  Dateiformat] unterstützt.
- Diese Kamera kann bei Aufnahmen im Format XAVC S-I keine Proxy-Aufnahmen durchführen.

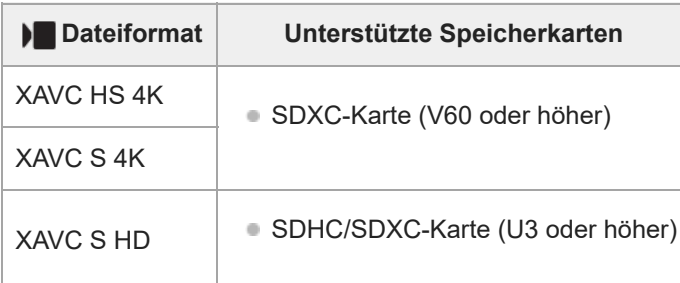

#### **Hinweis**

- Bei Zeitlupenaufnahmen ist die Aufnahme-Bitrate höher als gewöhnlich. Möglicherweise benötigen Sie eine Speicherkarte, die eine höhere Schreibgeschwindigkeit unterstützt.
- Wenn eine SDHC-Speicherkarte verwendet wird, um XAVC S-Filme über längere Zeitspannen aufzunehmen, werden die aufgezeichneten Filme in Dateien von 4 GB aufgeteilt. Bei Zeitrafferaufnahme wird die Aufnahme unmittelbar vor dem Unterteilen der Datei automatisch abgebrochen.
- Laden Sie den Akku ausreichend auf, bevor Sie versuchen, die Datenbankdateien auf der Speicherkarte wiederherzustellen.
- Zeitrafferaufnahme unterstützt nicht die Aufnahmebildrate von [120p]/[100p].

#### **Verwandtes Thema**

[Zeitl.&-rafferEinst.](#page-7-0)

TP1001273885

# <span id="page-4-0"></span>**Filmeinstellungen (Film)**

Damit werden Bildfrequenz, Bitrate, Farbinformationen usw. festgelegt.

- **MENU → (Aufnahme) → [Bildquali./Aufn.] → [ Filmeinstellungen] → [AufnBildfrequenz] → 1 gewünschte Einstellung. MENU → (Aufnahme) → [Bildquali./Aufn.] → [ Filmeinstellungen] → [Aufnahmeeinstlg] → 2 gewünschte Einstellung. Beispiel für Einstellwerte** 200M 4:2:2 10bit  $(A)$ (B) (C) **(A)**: Bitrate **(B)**: Farbabtastung **(C)**: Bittiefe Je höher die Bitrate ist, desto höher ist die Bildqualität. Farbabtastung (4:2:2, 4:2:0) ist das Aufnahmeverhältnis von Farbinformationen. Je einheitlicher dieses Verhältnis
	- ist, desto besser ist die Farbreproduzierbarkeit, und es ist möglich, Farben sauber zu entfernen, selbst wenn Sie mit Greenscreen-Technik arbeiten.
	- Die Bittiefe repräsentiert die Abstufung der Leuchtdichte-Informationen. Wenn die Bittiefe 8 Bit beträgt, sind 256 Abstufungen möglich. Wenn die Bittiefe 10 Bit beträgt, sind 1024 Abstufungen möglich. Ein größerer Wert ermöglicht weichere Übergänge von dunklen zu hellen Bereichen.
	- [4:2:2 10 bit] ist eine Einstellung, die sich besonders für die Nachbearbeitung der aufgezeichneten Filme auf einem Computer eignet. Die Wiedergabeumgebung für [4:2:2 10 bit] ist begrenzt.

## **Menüpostendetails**

## **Bei Einstellung von [ Dateiformat] auf [XAVC HS 4K]**

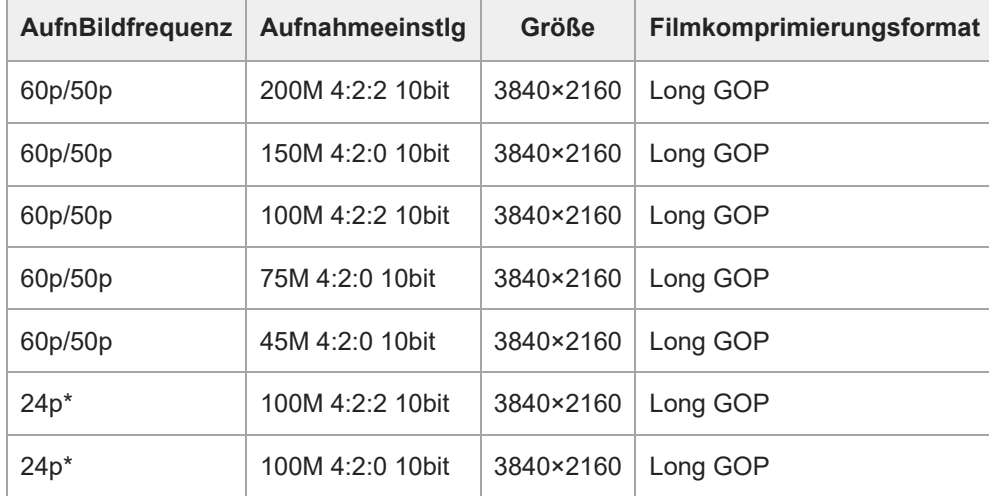

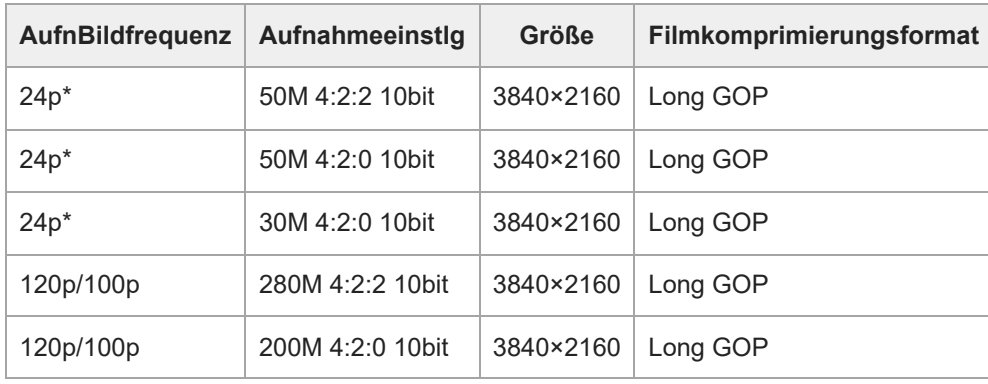

\* Nur bei Einstellung von [NTSC/PAL-Auswahl] auf NTSC.

# **Bei Einstellung von [ Dateiformat] auf [XAVC S 4K]**

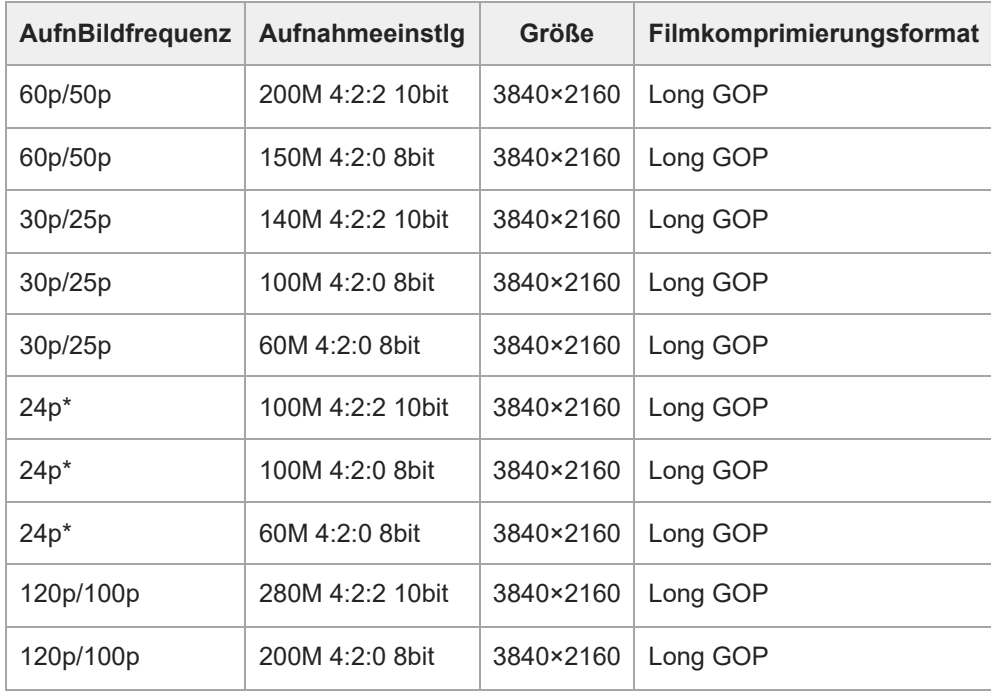

\* Nur bei Einstellung von [NTSC/PAL-Auswahl] auf NTSC.

# **Bei Einstellung von [ Dateiformat] auf [XAVC S HD]**

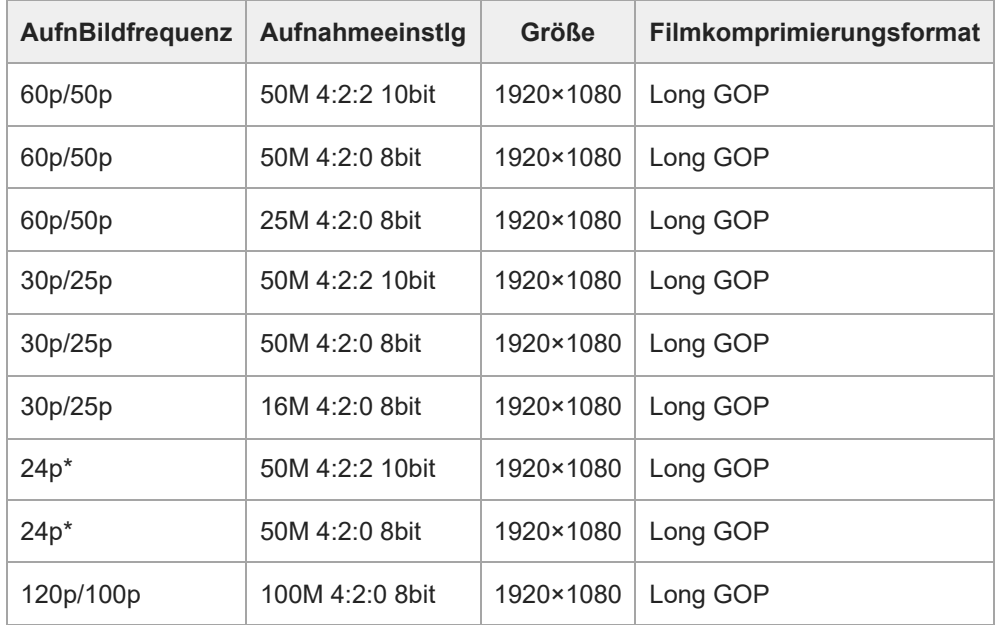

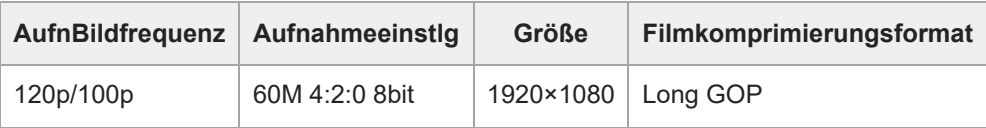

Nur bei Einstellung von [NTSC/PAL-Auswahl] auf NTSC.

## **Bei Einstellung von [ Dateiformat] auf [XAVC S-I 4K]**

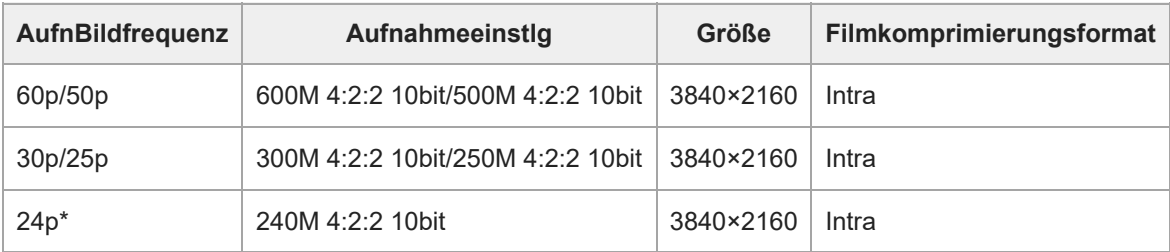

\* Nur bei Einstellung von [NTSC/PAL-Auswahl] auf NTSC.

# **Bei Einstellung von [ Dateiformat] auf [XAVC S-I HD]**

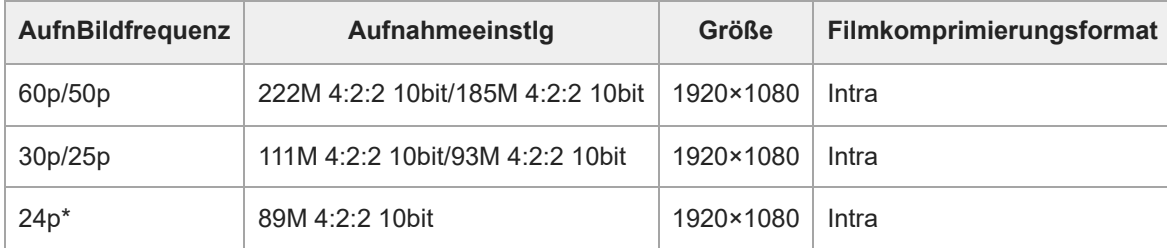

Nur bei Einstellung von [NTSC/PAL-Auswahl] auf NTSC.

#### **Hinweis**

Die Aufnahme-Bildraten werden als nächstgelegene Ganzzahlwerte angegeben. Die tatsächlichen entsprechenden Bildraten sind wie folgt:

24p: 23,98 BpS, 30p: 29,97 BpS, 60p: 59,94 BpS und 120p: 119,88 BpS.

TP1001273886

# <span id="page-7-0"></span>**Zeitl.&-rafferEinst.**

Sie können einen Moment festhalten, der mit bloßem Auge nicht erfasst werden kann (Zeitlupenaufnahme), oder eine sich über einen langen Zeitraum erstreckende Erscheinung in einem komprimierten Film aufzeichnen (Zeitrafferaufnahme). Sie können beispielsweise eine intensive Sportszene aufzeichnen, den Augenblick, in dem ein Vogel flügge wird, eine blühende Blume und eine sich wandelnde Ansicht von Wolken oder eines Sternenhimmels. Der Ton wird nicht aufgezeichnet.

**1 Stellen Sie den Schalter Standbild/Film/S&Q auf S&Q (Zeitlupe&Zeitraffer).**

**Wählen Sie [Zeitlupe&Zeitraffer] auf dem Bildschirm [ Aufn.-Modus], und wählen Sie dann mit der linken/rechten Seite des Einstellrads den gewünschten Aufnahmemodus (Intellig. Auto., Progr.automatik, Blendenpriorität, Zeitpriorität, oder Man. Belichtung). 2**

- Der Bildschirm [ Sau [i] Aufn.-Modus] wird nicht angezeigt, wenn [AufnModAuswBlds.] auf [Nicht angezeigt] eingestellt ist. Wählen Sie MENU → (Aufnahme) → [Aufn.-Modus] → [San [i] Aufn.-Modus], und wählen Sie dann den gewünschten Aufnahmemodus für [Zeitlupe&Zeitraffer].
- **Wählen Sie MENU → (Aufnahme) → [Bildquali./Aufn.] → [ Zeitl.&-rafferEinst.] → Wählen Sie den einzustellenden Posten und dann die gewünschte Einstellung. 3**

**Drücken Sie die Taste MOVIE (Film), um die Aufnahme zu starten. 4**

Drücken Sie die Taste MOVIE erneut, um die Aufnahme zu stoppen.

## **Menüpostendetails**

### **BildfrequenzEinst.:**

Damit wählen Sie die Bildrate des Films und die Aufnahmebildrate aus.

### **Aufnahmeeinstlg:**

Damit wählen Sie die Bitrate, die Farbabtastung und die Bittiefe des Films.

- Die [ San AufnBildfreq.], die für [ San BildfrequenzEinst.] eingestellt werden können, und die Werte, die für [ San Aufnahmeeinstlg] eingestellt werden können, sind die gleichen wie die Einstellwerte für [ Filmeinstellungen].
- Das Format des aufgezeichneten Films wird das gleiche wie das der Einstellung [ $\blacktriangleright$  Dateiformat] sein.

### **Wiedergabegeschwindigkeit**

Die Wiedergabegeschwindigkeit variiert je nach dem für [ San BildfrequenzEinst.] eingestellten Wert wie unten dargestellt.

## **Bei Einstellung von [NTSC/PAL-Auswahl] auf NTSC**

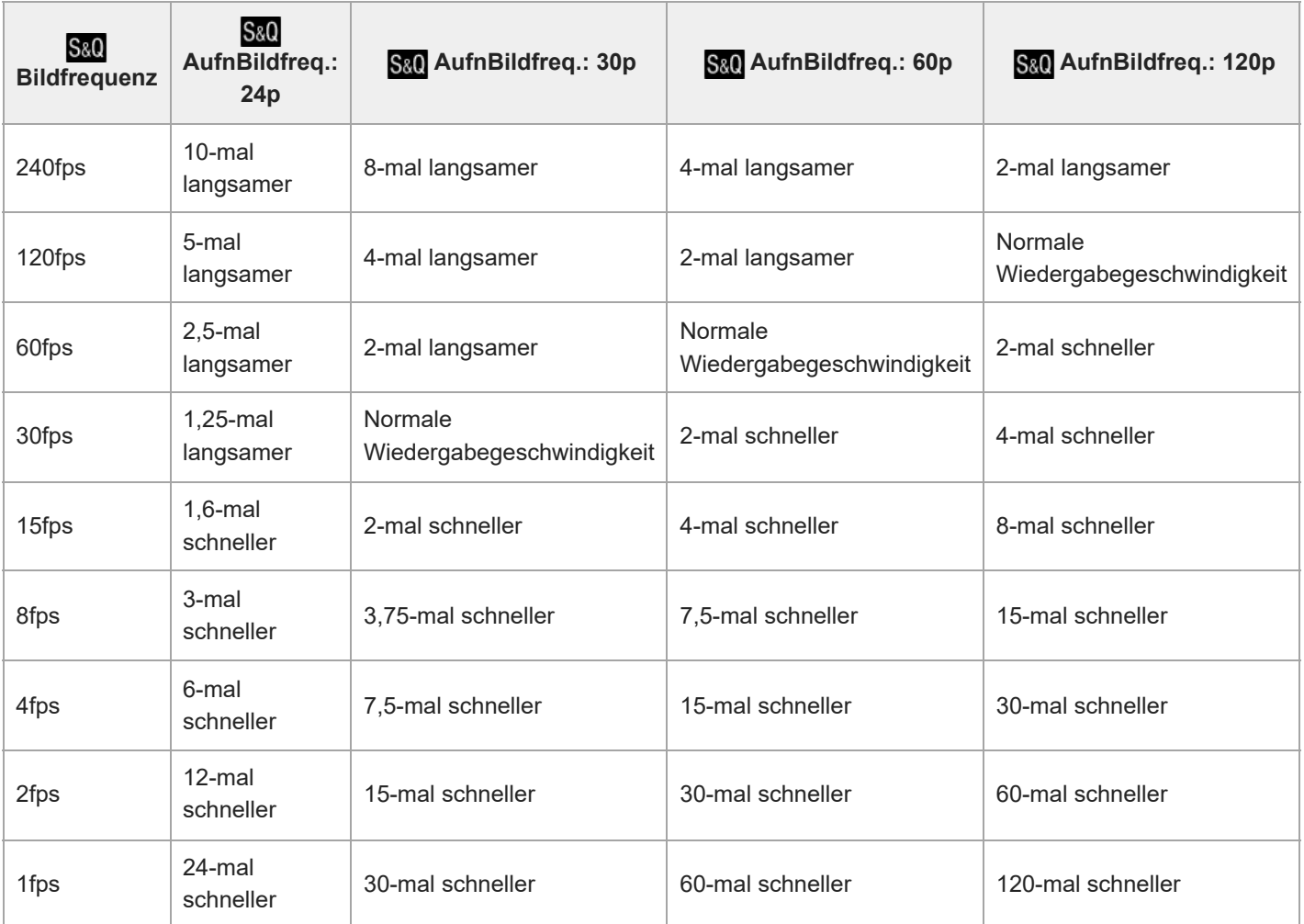

# **Bei Einstellung von [NTSC/PAL-Auswahl] auf PAL**

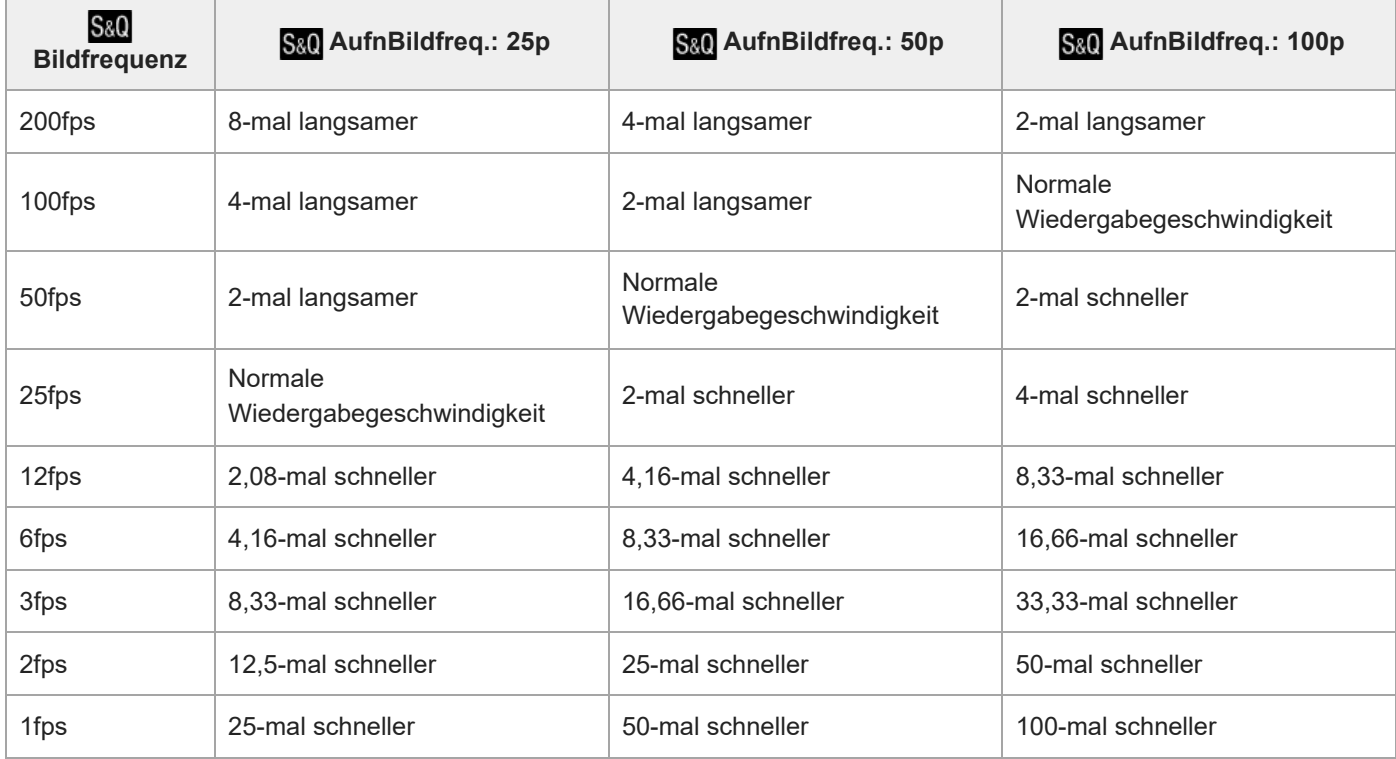

 $\blacksquare$  [120fps]/[100fps] kann nicht gewählt werden, wenn [ $\bigsqcup$  Dateiformat] auf folgende Posten eingestellt ist:

 $-$  XAVC S-I 4K

- [240fps]/[200fps] kann nicht gewählt werden, wenn [ $\blacksquare$  Dateiformat] auf folgende Posten eingestellt ist:
	- $-$  XAVC HS 4K
	- $-$  XAVC S 4K
	- $-$  XAVC S-I 4K
	- XAVC S-I HD

#### **Hinweis**

- Bei Zeitlupen-/Zeitrafferaufnahme weicht die tatsächliche Aufnahmezeit von der im Film aufgezeichneten Zeit ab. Die oben auf dem Monitor angezeigte Aufnahmezeit ist die verbleibende Aufnahmezeit für den Film und nicht die verbleibende Aufnahmezeit auf der Speicherkarte.
- Bei Zeitlupenaufnahme wird die Verschlusszeit kürzer, und Sie sind eventuell nicht in der Lage, die korrekte Belichtung zu erhalten. Wenn dies eintritt, verringern Sie den Blendenwert, oder stellen Sie die ISO-Empfindlichkeit auf einen höheren Wert ein.
- Während der Zeitlupen-/Zeitrafferaufnahme sind die folgenden Funktionen nicht verfügbar.
	- [Time Code Run] unter [TC/UB]
	- $=[$ Time Code-Ausgabe] unter [ $[$  HDMI-AusgEinst.]

#### **Verwandtes Thema**

[Verwendbare Speicherkarten](#page-1-0)

TP1001273887

# <span id="page-10-0"></span>**Bildwinkel**

Der Bildwinkel wechselt zu dem Winkel, der dem Vollbild entspricht, oder zu APS-C/Super 35mm – in Abhängigkeit von der Einstellung für [ $\frac{1}{2}$  APS·(SS) Aufnahme] und dem angebrachten Objektiv. Der Bildwinkel unterscheidet sich auch bei Standbild- und Filmaufnahmen.

## **Bildwinkel, der Vollbild entspricht**

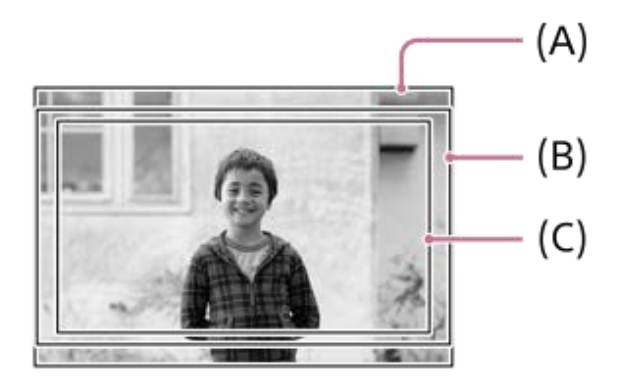

**(A)** Bei Standbildaufnahmen

**(B)** Bei Filmaufnahmen (außer 4K 120p/100p)

**(C)** Bei Filmaufnahmen (4K 120p/100p)

Die Kamera nimmt mit einem Bildwinkel auf, der Vollbild entspricht, wenn [ $\frac{1}{2}$ ] Alformahme] auf [Aus] eingestellt ist.

## **Bildwinkel entspricht dem Format APS-C/Super 35mm**

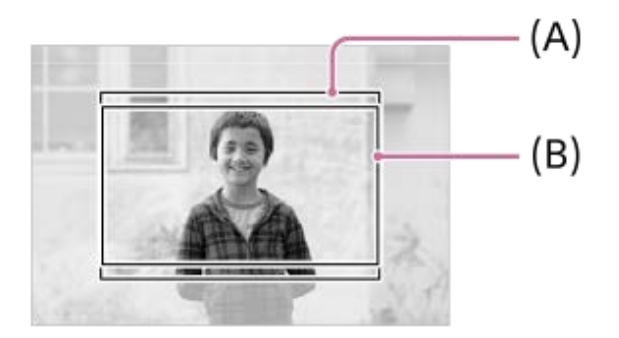

**(A)** Bei Standbildaufnahmen **(B)** Bei Filmaufnahmen (Full-HD)

Die Kamera nimmt mit einem Bildwinkel auf, der dem APS-C-Format oder Super 35mm entspricht, wenn [ $\frac{1}{2}$  APS-CSS] Aufnahme] auf [Ein] eingestellt ist. Der Bildwinkel beträgt ungefähr das 1,5-fache der auf dem Objektiv angegebenen Brennweite sowohl für Standbilder als auch für Filme. 4K-Filme können jedoch nicht aufgezeichnet werden, wenn [ APS (S35 Aufnahme] auf [Ein] gesetzt ist.

**Verwandtes Thema**

[Filmeinstellungen \(Film\)](#page-4-0)

# <span id="page-12-0"></span>**Liste der Standardeinstellwerte (Aufnahme)**

Die Standardeinstellwerte zum Zeitpunkt des Kaufs sind in der folgenden Tabelle aufgeführt. Der Inhalt des auf dem Bildschirm angezeigten Menüs hängt von der Stellung des Schalters Standbild/Film/S&Q ab.

## **So setzen Sie Einstellungen auf die Standardwerte zurück**

Wählen Sie MENU →  $\overline{\bullet\bullet}$  (Einstellung) → [Einst. rück./spei.] → [Einstlg zurücksetzen] → [Kameraeinstlg. Reset] oder [Initialisieren] → [Eingabe].

Initialisieren: Alle Einstellungen der Kamera werden auf die Standardwerte zurückgesetzt.

Kameraeinstlg. Reset: Die rücksetzbaren Posten sind begrenzt. Siehe die folgende Tabelle.

# **Registerkarte**  $\textcircled{5}/$  **<del>D</del>** (Aufnahme)

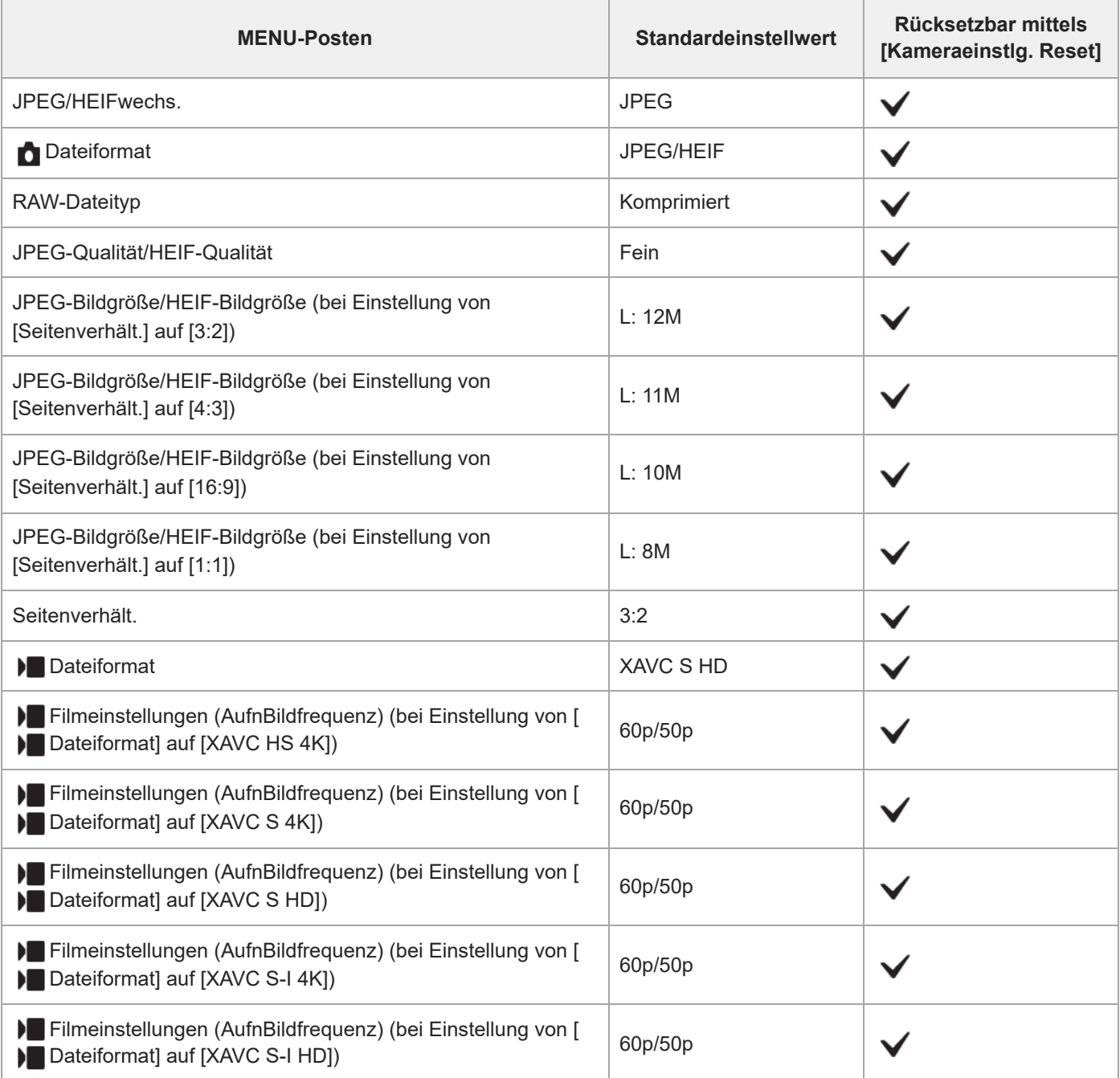

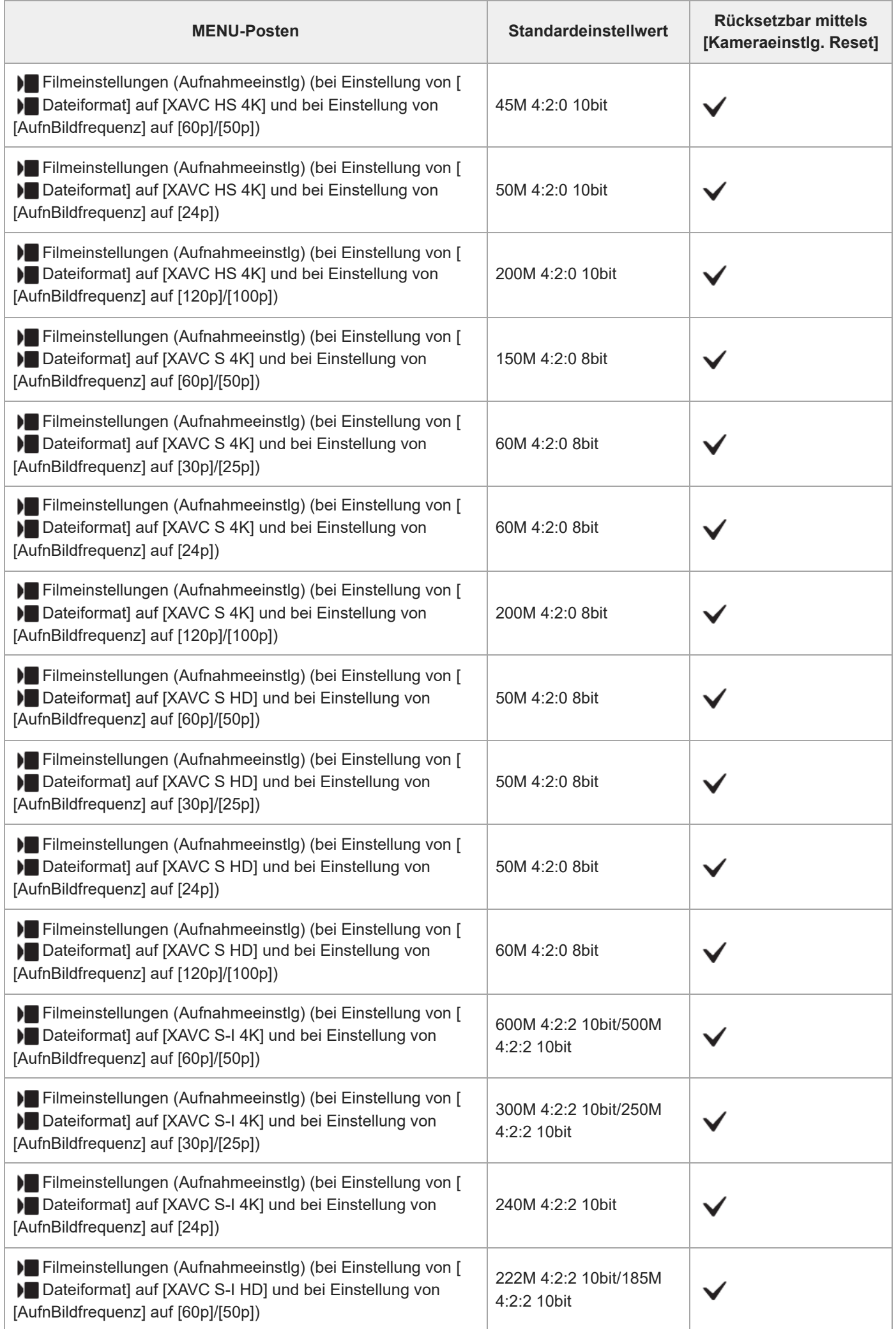

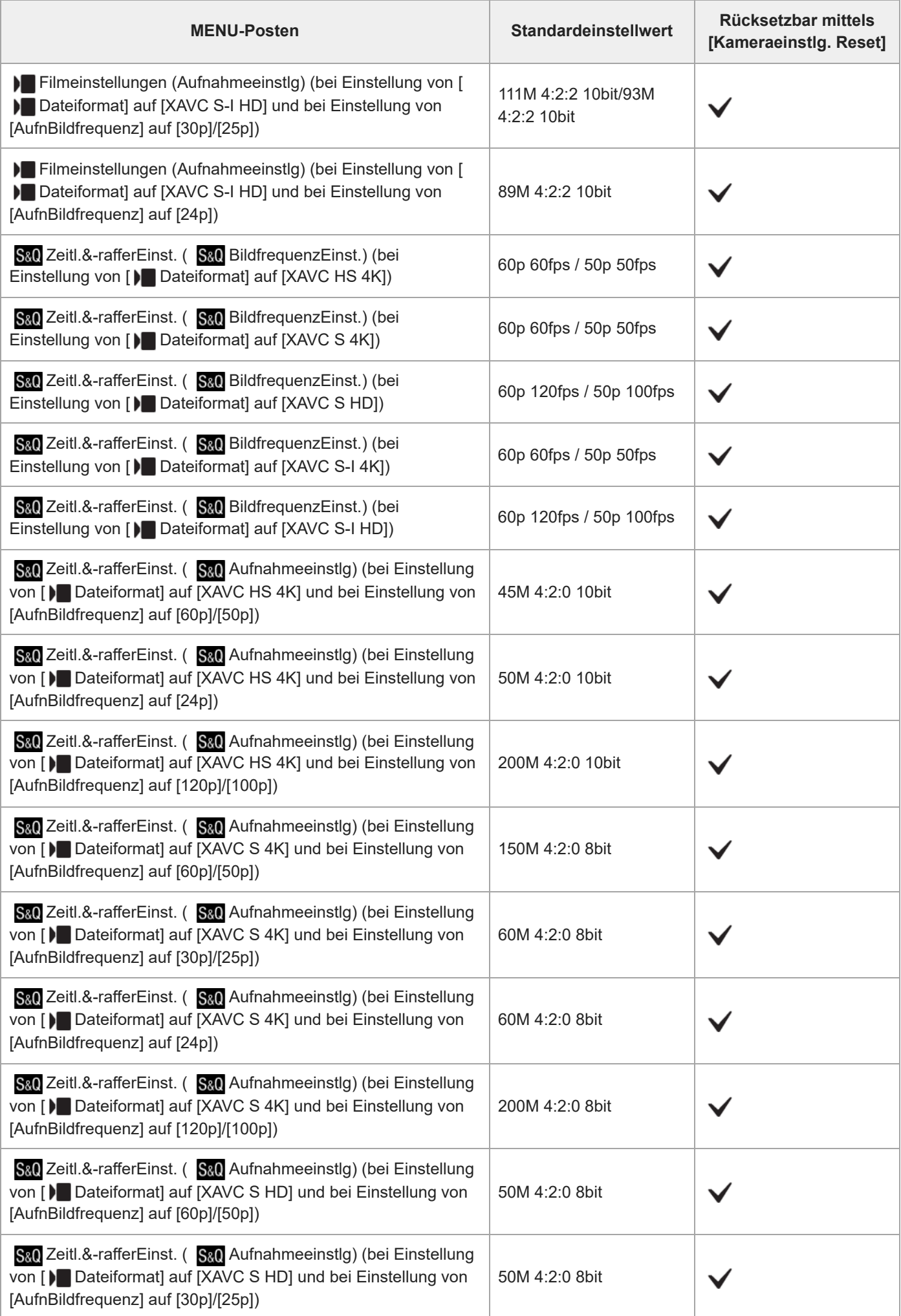

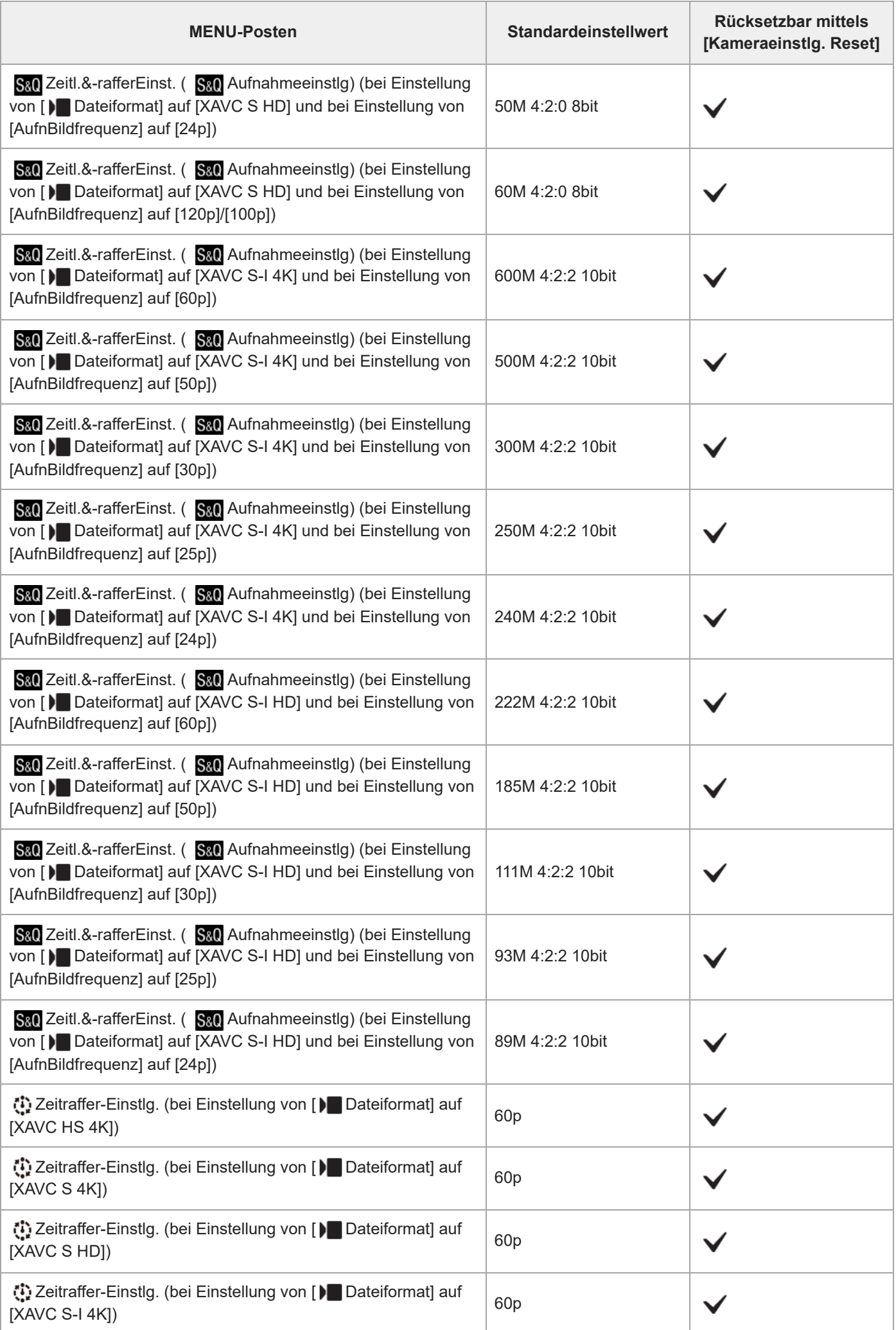

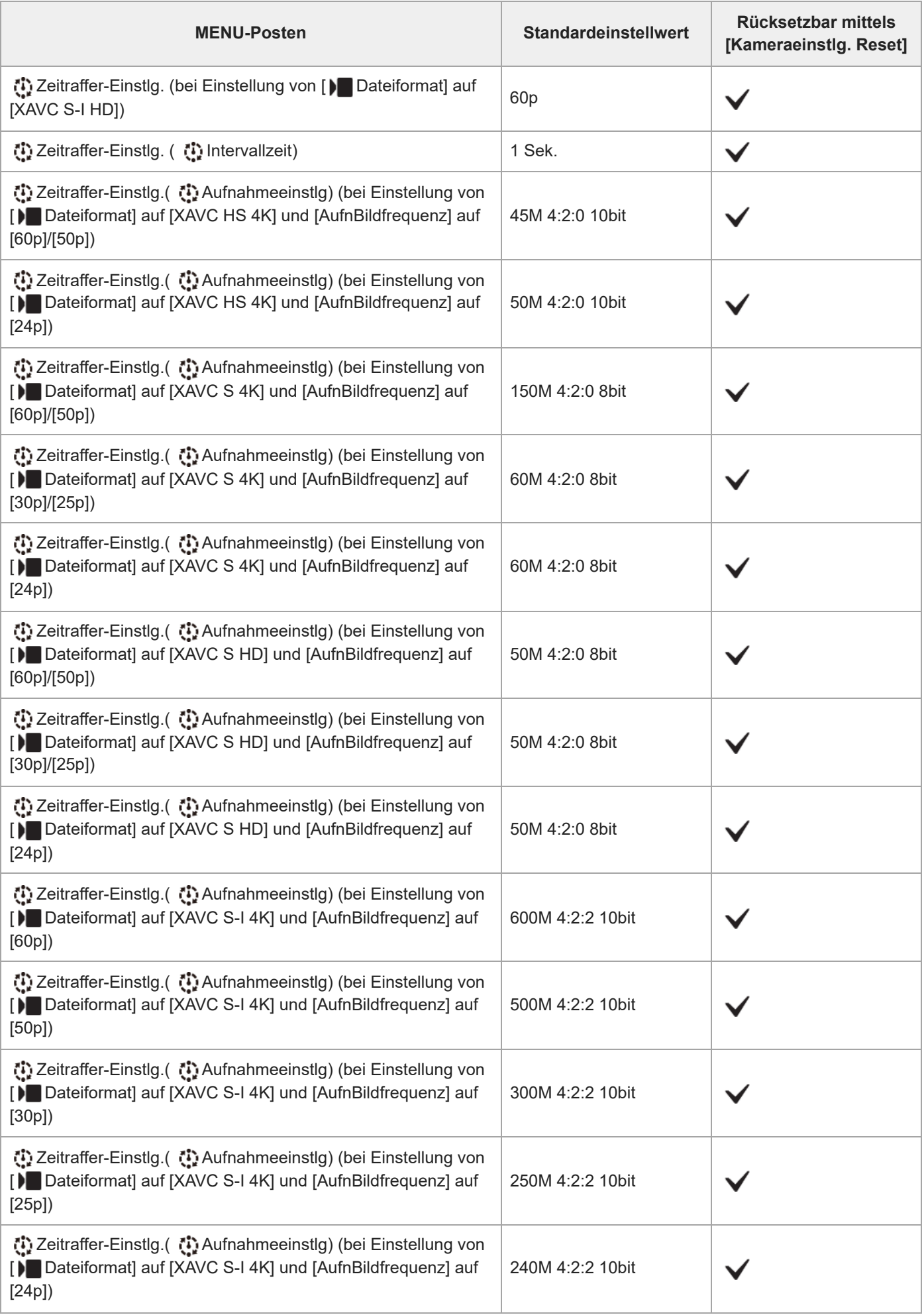

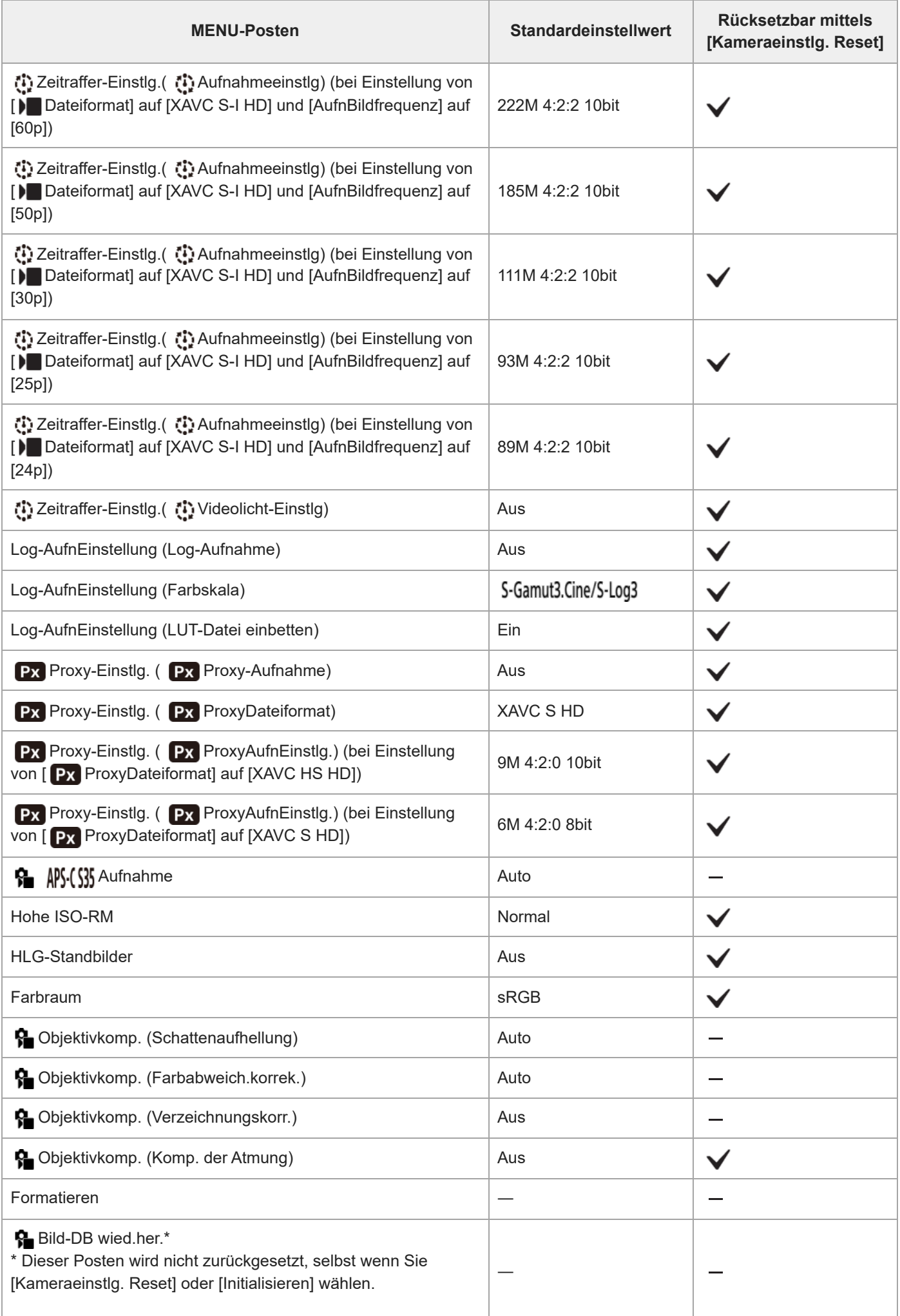

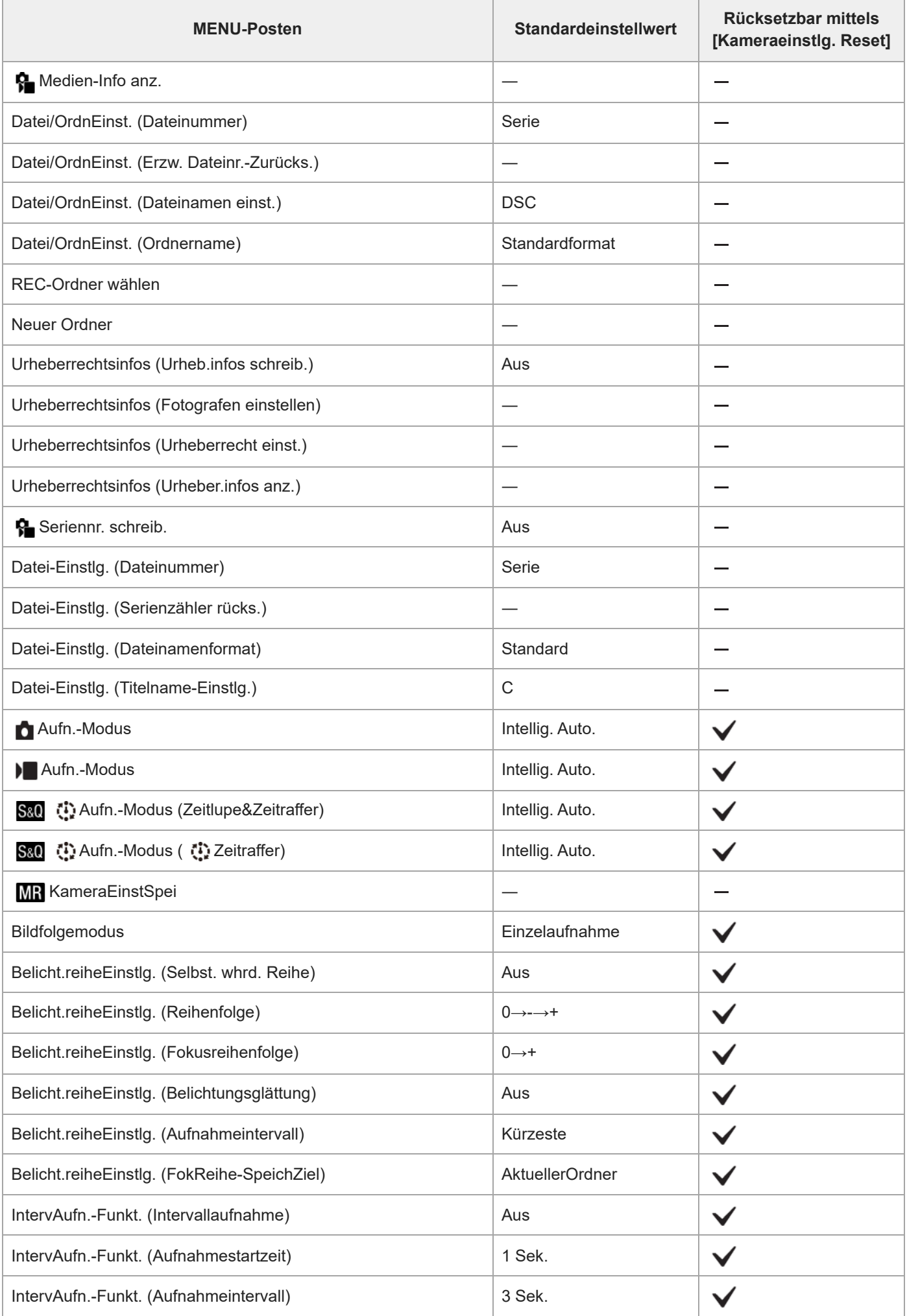

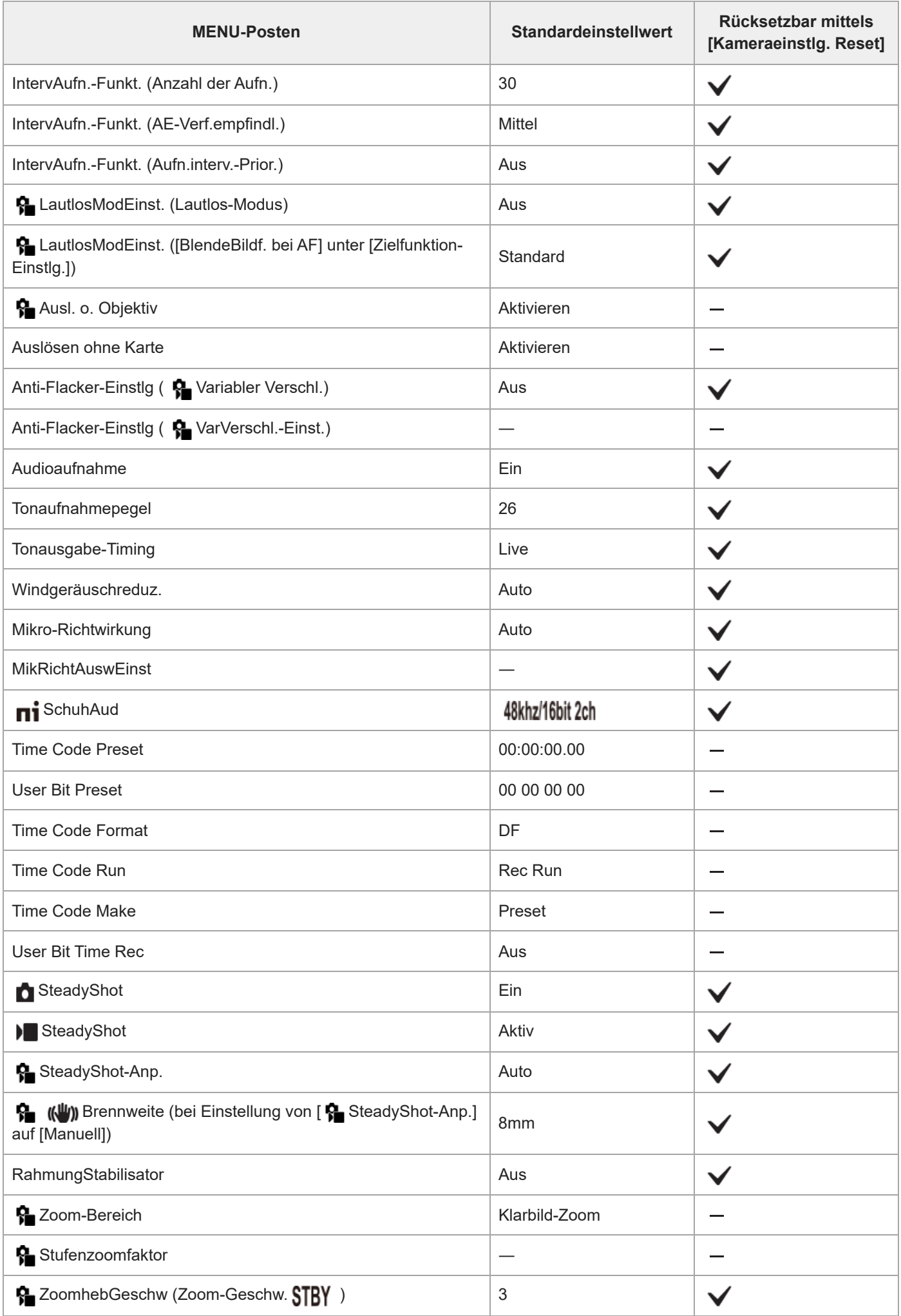

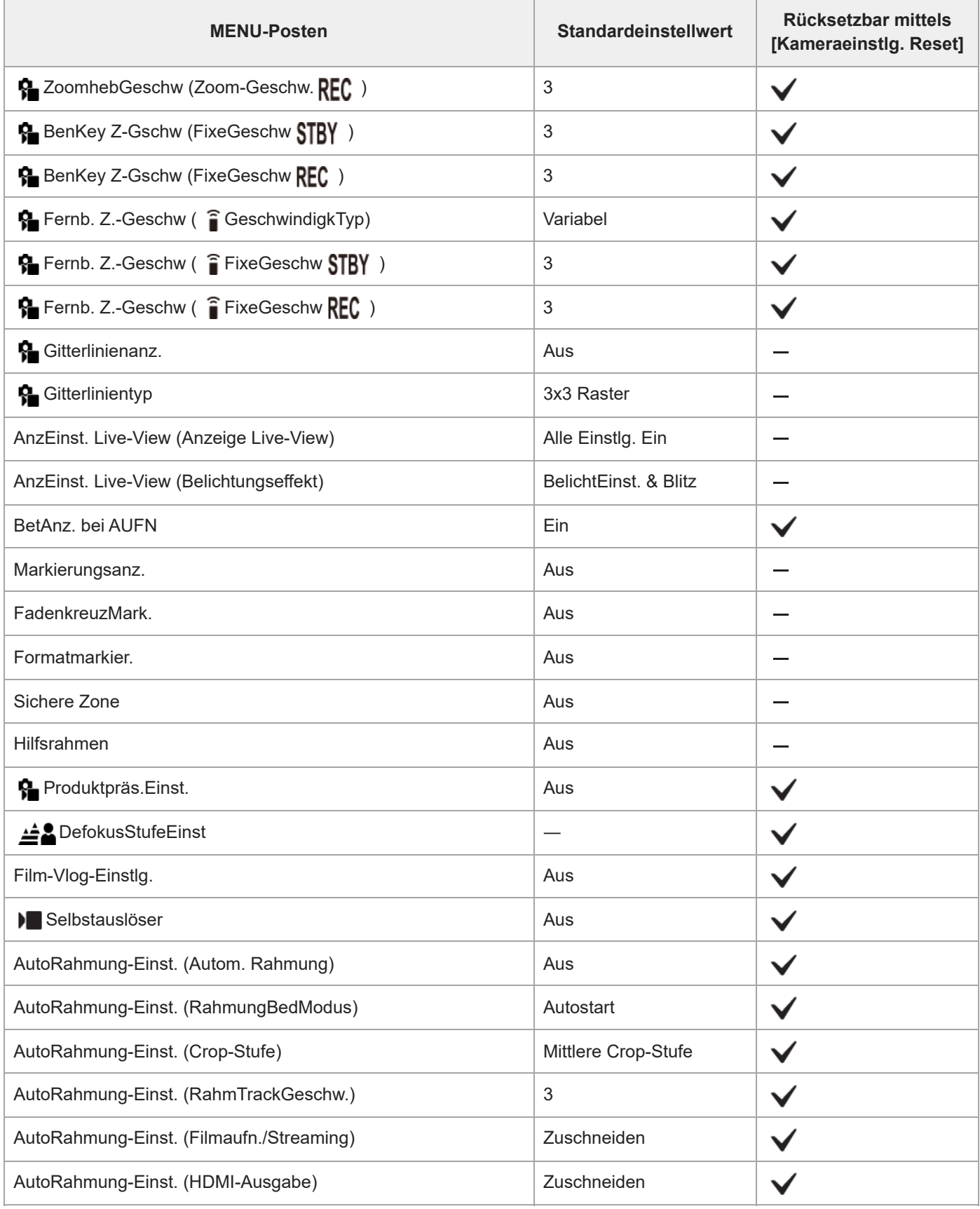

TP1001273889

# <span id="page-21-0"></span>**Einschränkungen für das 4K 120p-Add-on**

- Wenn [AufnBildfrequenz] auf [120p]/[100p] eingestellt wird, sind die folgenden Funktionen eingeschränkt.
	- Proxy-Aufnahme (für normale Filme und Zeitlupen-/Zeitrafferfilme)
	- Smart-Zoom, Klarbild-Zoom und Digitalzoom
	- <sup>-</sup> [Aktiv] und [Dynamisch aktiv] unter [ **]** SteadyShot] (für normale Filme)
- Während der Zeitlupen-/Zeitrafferaufnahme bei Einstellung von [ Sa) Bildfrequenz] auf [120fps]/[100fps] oder höher sind die folgenden Funktionen eingeschränkt.
	- Proxy-Aufnahme
	- Smart-Zoom, Klarbild-Zoom und Digitalzoom
	- $-$  [Aktiv] und [Dynamisch aktiv] unter [ $\blacktriangleright$  SteadyShot]

TP1001273890